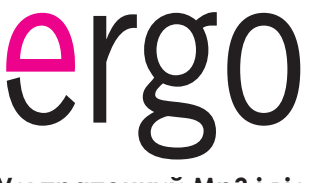

# **UA**

### **Ультратонкий Мр3 і відеоплеєр з управлінням за допомогою трекбола**

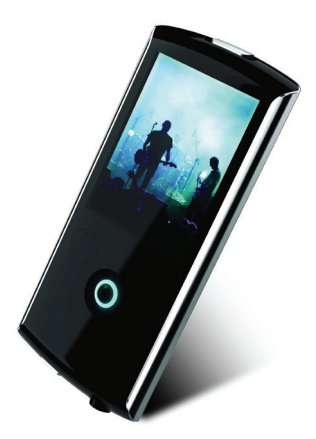

# **Інструкція користувача**

**Будь ласка, уважно прочитайте дану інструкцію перед використанням**

# **Зміст**

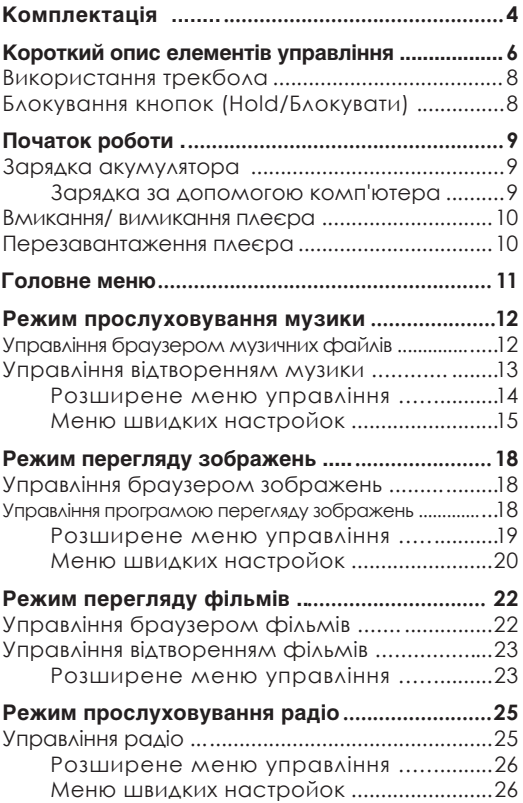

# **Зміст**

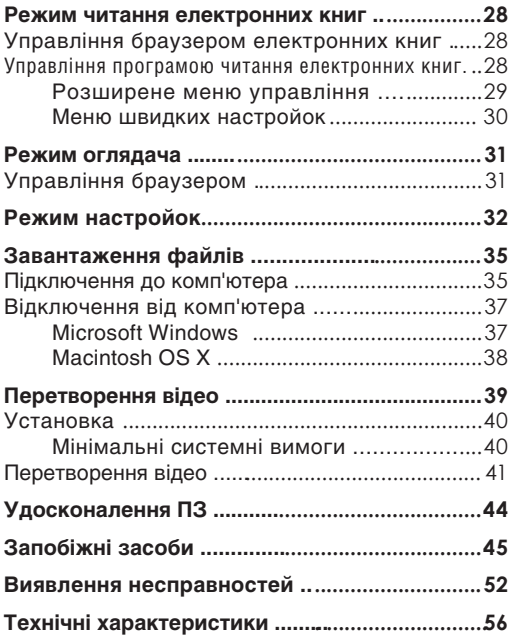

### **Комплектація**

Будь ласка, переконайтеся, що всі приведені компоненти є в наявності. У разі відсутності чогонебудь, зверніться до місцевого дилера, у якого ви придбали дану продукцію.

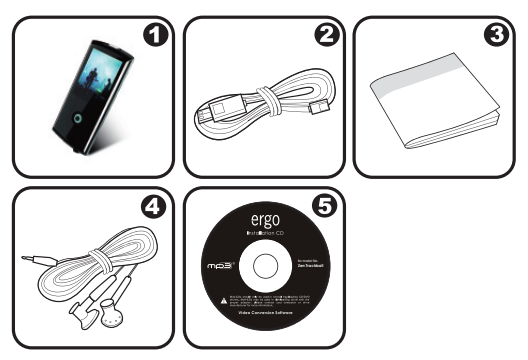

- MP3-плеєр 1.
- USB-кабель 2.
- Інструкція користувача 3.
- Стереонавушники 4.
- Інсталяційний CD 5.

### **Особливості**

- Простий у використанні джойстик  $\ddotmark$
- Збільшувана флеш-пам'ять  $\ddotmark$
- 2.2" TFT LCD повноколірний дисплей  $\ddotmark$
- Відтворення музики, відео, фотографій і текстових файлів  $\ddotmark$
- Підтримка ID3 і LRC для пісень, синхронізація відображення текстів пісень  $\ddotmark$
- Розширена функція FM-радіо  $\ast$
- Високошвидкісна передача файлів USB 2.0  $\ddotmark$

# **Управління**

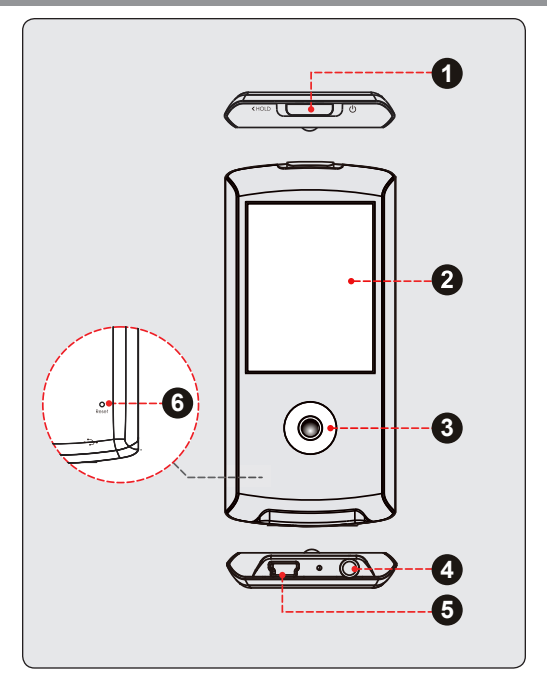

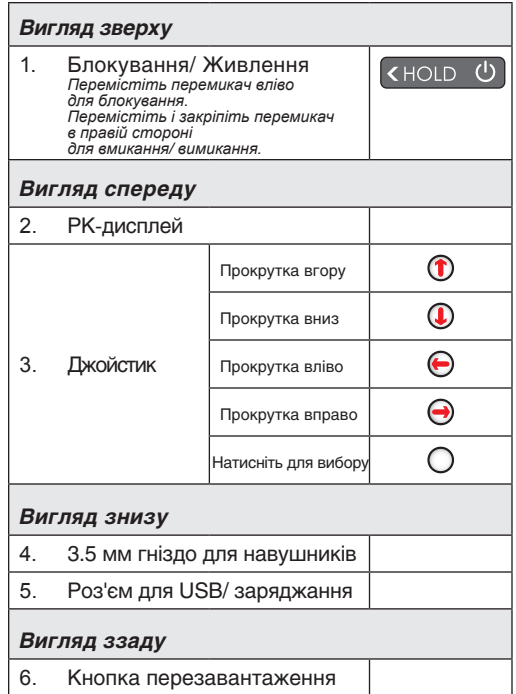

# **Управління**

### **Використання трекбола**

Ваш плеєр обладнаний простим у використанні джойстиком, за допомогою якого можна управляти всіма функціями плеєра. Для активації кнопок поверніть джойстик в будь-яку з чотирьох сторін або натисніть на нього, як на кнопку.

- Для активації деяких функцій вам буде необхідно натиснути і утримувати джойстик.  $\,{}^*$
- Спробуйте змінити швидкість, з якою ви прокручуєте джойстик, для ознайомлення.  $\ddag$

### **Блокування кнопок (функція HOLD)**

Кнопки заблоковані, коли пересунутий перемикач Блокування/ Живлення.

- Для блокування кнопок пересуньте вліво перемикач Блокування/ Живлення, доки не пролунає клацання, що свідчить про те, що перемикач зайняв стійке положення.  $\ddag$
- Щоб розблоковувати кнопки, поверніть вправо перемикач Блокування/ Живлення.  $\ddag$
- *Блокування стане в нагоді вам в тому випадку, якщо ви хочете уникнути випадкового вмикання плеєра або довільної активації його кнопок, коли плеєр знаходиться у вас в сумці або в кишені. Коли кнопки заблоковані, на дисплеї відображається позначка блокування. Для продовження розблокуйте кнопки.*

### **Зарядка акумулятора**

Ваш плеєр оснащений акумулятором, що перезаряджається. При першому використанні слід повністю зарядити акумулятор для забезпе чення оптимальної роботи і терміну служби. Якщо плеєр не використовувався довгий час, можливо, знадобиться перезарядити акумулятор.

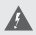

*Акумулятор, що використовується в даному пристрої, при неправильному використанні може спалахнути. Не розбирайте, не підпалюйте і не нагрівайте акумулятор. Не залишайте акумулятор під прямою дією сонячних променів або в машині із закритими вікнами. Не підключайте пристрій до будь-якого іншого джерела живлення, не вказаного в даному посібнику або на етикетці, оскільки це може викликати ураження електричним струмом або вогнем.*

#### *Заряджання за допомогою комп'ютера*

Ваш плеєр може заряджатися за допомогою комп'ютера через USB-з'єднання. Використовуйте USB-кабель, що входить в комплект, для підключення плеєра до високошвидкісного порту USB вашого комп'ютера. Комп'ютер повинен бути ввімкнений і виведений з режиму очікування.

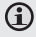

*Коли плеєр підключений і заряджається, на дисплеї плеєра відобразиться позначка USB.*

### **Bмикання плеєра**

Для вмикання плеєра перемістіть перемикач Блокування/ Живлення вліво і утримуйте його, доки не ввімкнеться екран.

Для вимикання плеєра перемістіть перемикач Блокування/ Живлення вправо і утримуйте його до вимикання плеєра.

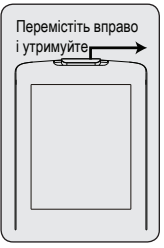

### **Перезавантаження плеєра**

Перезавантажте плеєр, якщо він зависне, не відповідає або не функціонує належним чином.

- Відключіть плеєр, якщо він підключений до комп'ютера. 1.
- Використовуйте скріпку для акуратного натиснення кнопки перезавантаження, розташованої на задній стороні плеєра. 2.

### Головне меню

При вмиканні плеєра відкривається Головне меню. Головне меню забезпечує вам доступ до різних функціональних режимів вашого плеєра. Цими режимами є наступні:

- Музика: перегляд списку і відтворення музичних композицій.  $\ddotmark$
- Зображення: перегляд списку і перегляд зображень.  $\ast$
- Фільми: перегляд списку і відтворення фільмів.  $\ast$
- **FM радіо: прослуховування FM-радіостанцій.** ۰
- Електронні книги: перегляд списку і читання текстових файлів.  $\ddag$
- Навігація: перегляд списку і відтворення всіх файлів.  $\ast$
- Настройки: зміна настройок плеєра.  $\ddag$

Прогляньте список різноманітних режимів, переміщуючи джойстик вгору  $\bigcirc$  або вниз  $\bigcirc$ .

Для вибору режиму натисніть на джойстик $\bigcap$ 

Для повернення в Головне меню натисніть на джойстик і утримуйте його натиснутим.

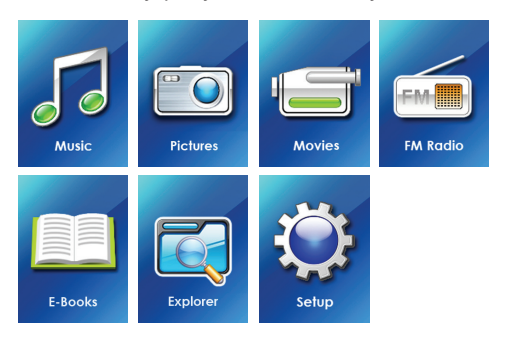

Œ

*За детальнішою інформацією про те, як завантажити музичні композиції на ваш плеєр, зверніться до розділу «Завантаження файлів».*

#### **Управління переглядом списку музичних композицій**

Коли ви виберете режим відтворення музики з Головного меню, відкриється вікно перегляду списку музичних композицій. Ви можете вибрати сортування музичних файлів за виконавцями, альбомами, назвами композицій, жанрами або за списками відтворення, або можете використовувати Оглядач Каталогів для перегляду музичних файлів і каталогів, збережених у вашому плеєрі.

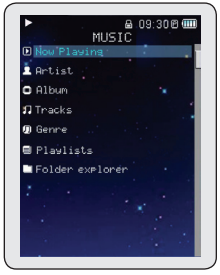

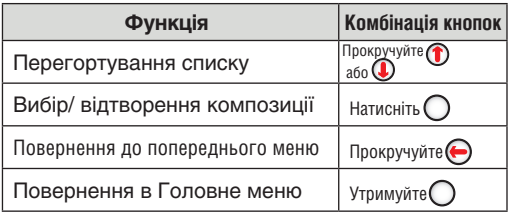

G

*Якщо ваші музичні файли містять інформаційні теги ID3, то у вас є можливість перегляду списку доріжок, відсортованих за виконавцями, альбомами або жанрами. Для перегляду всіх файлів (враховуючи і ті, які не містять інформацію ID3), виберіть «Tracks» («Доріжки») або використовуйте функцію Оглядача Каталогів.*

*Під час відтворення музики ви можете також повернутися до вікна Програвача.*

### **Управління відтворенням музики (Програвач)**

Щоб почати відтворення, виберіть пісню зі списку  $\overline{\mathsf{I}}$  натисніть  $\bigcap$  для початку відтворення.

При відтворенні доріжки з'явиться вікно Програвача (див. нижче).

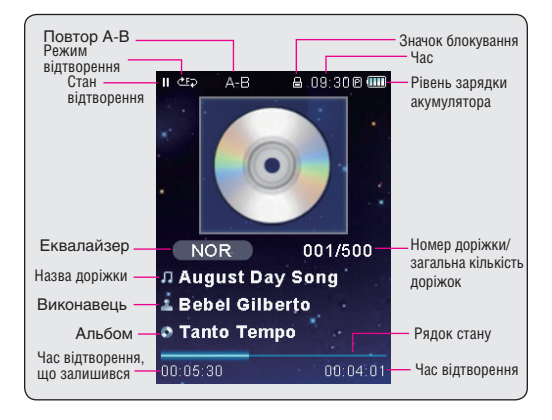

У вікні Програвача доступні наступні функції:

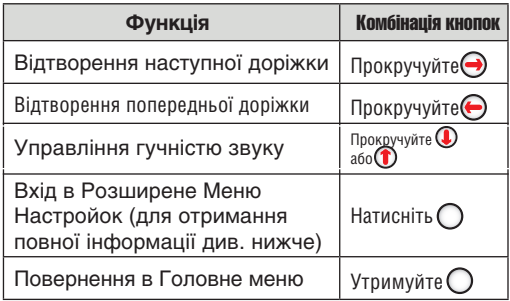

### *Розширене Меню Настройок*

Для входу в Розширене Меню Настройок натисніть і утримуйте джойстик.

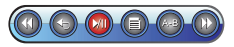

- Для переходу від однієї функції до іншої, прокручуйте  $\bigoplus$ або $\bigoplus$ .  $\,{}^*$
- Для вибору функції натисніть  $\bigcap$ .  $\,{}^*$

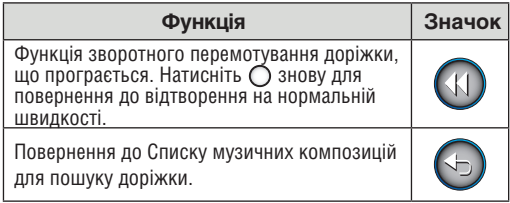

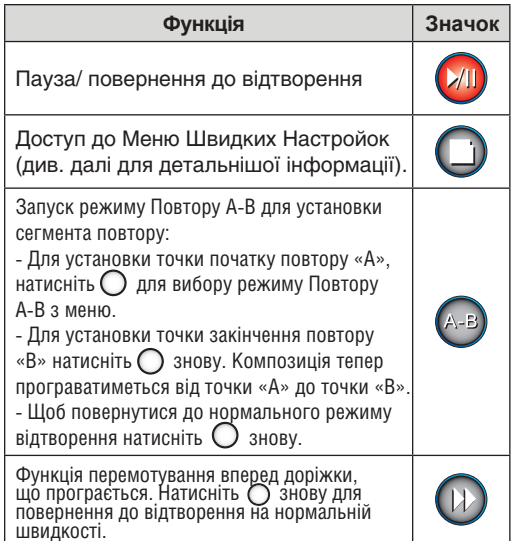

### *Меню Швидких Настройок*

Увійдіть до Меню Швидких Настройок з Розширеного Меню Настройок.

- Для перегортування доступних настройок прокручуйте  $\bigcirc$  або  $\bigcirc$ .  $\ast$
- Для вибору настройки натисніть  $\bigcap$ .  $\ast$
- Для повернення до попереднього меню прокручуйте $\bigodot$ . ۰

### *Улюблені*

Виберіть пункт Favorite (Улюблені) для того, щоб додати пісню в список «Улюблені». Цей список потім можна відтворити прямо з режиму перегляду списку всіх композицій.

#### *Еквалайзер*

Виберіть еквалайзер для оптимізації способу подачі аудіосигналів вашим плеєром. Доступні варіанти: Normal (Звичайний), Classic (Класичний), Jazz (Джаз), Rock (Рок), Pop (Поп), Bass (Бас) і SRS.

*SRS WOW® покращує якість звучання стислих і розархівованих аудіофайлів шляхом розширення їх аудіограми, і забезпечує глибоке, насичене відтворення низьких частот.*

### *Повтор*

Змініть настройки повтору, щоб вибрати, в якому порядку відтворюватимуться доріжки.

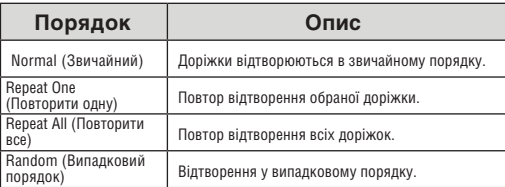

### *Тексти пісень*

Ввімкніть або вимкніть функцію відображення текстів пісень.

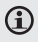

Відображення тексту пісні вимагає наявність файла з розширенням ".LRC", який можна знайти в Інтернеті або створити за допомогою редактора текстів пісень. Окрім текстової інформації, файли з текстами пісень можуть містити синхронізовану тимчасову інформацію.

Файли з текстами пісень повинні мати таку ж назву, як і відповідна доріжка (наприклад, «SongTitle1.lrc» і «SongTitle1.mp3»), а також знаходитися з нею в одній директорії.

## **Режим перегляду зображень**

За допомогою плеєра ви можете перегорнути і проглянути ваші фотозображення (JPG).

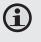

*За детальнішою інформацією щодо запису зображень в пам'ять плеєра, будь ласка, зверніться до розділу «Завантаження файлів».*

### **Управління переглядом списку зображень**

Коли ви вибираєте режим PICTURES (Перегляд зображень) з Головного меню, відкривається вікно браузера зображень. Ваші зображення будуть показані в мініатюрі.

Використовуйте браузер зображень для пошуку каталогів і розташованих в них файлів зображень, які зберігаються в пам'яті вашого плеєра.

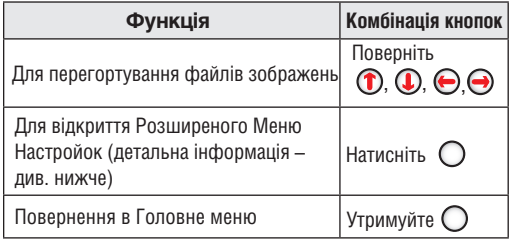

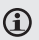

*Виберіть пункт «All Pictures» (Всі зображення) для перегляду всіх зображень, що зберігаються в пам'яті вашого плеєра незалежно від директорії, в якій вони знаходяться.*

### **Управління програмою перегляду зображень**

Для перегляду зображення перегорніть список мініатюрних зображень і натисніть  $\bigcap$  двічі (для вибору  $\leftrightarrow$ з Розширеного Меню Настройок).

У режимі Перегляду зображень доступні наступні функції:

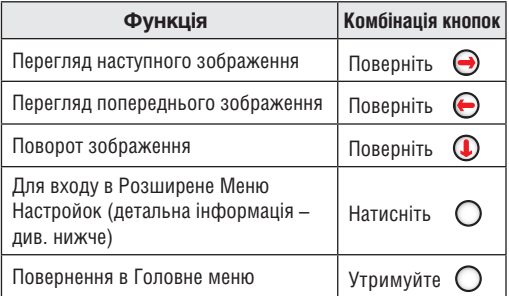

### *Розширене меню настройок*

Для входу в Розширене меню настройок з Браузера зображень або програми перегляду зображень натисніть на джойстик.

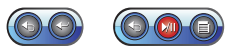

- Для переходу від однієї функції до іншої, прокручуйте  $\Theta$ або $\Theta$ .  $\ddag$
- Для вибору функції натисніть  $\bigcirc$ .  $\,{}^*$

*Залежно від дії можуть бути доступні додаткові функції.*

# **Режим перегляду зображень**

#### *Якщо ви перегортуєте список зображень:*

| Функція                                                                                                    | Позначка |
|----------------------------------------------------------------------------------------------------|----------|
| Повернення до попереднього вікна                                                                                                    |          |
| Вибір відповідного елементу:<br>Виберіть директорію для перегляду її змісту;<br>Виберіть мініатюру для повноекранного<br>перегляду зображення. |          |

*Якщо ви переглядаєте зображення:*

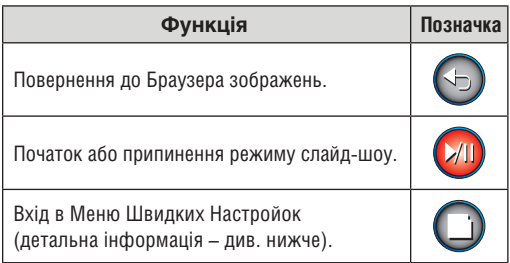

### *Меню Швидких Настройок*

Увійдіть до Меню Швидких Настройок з Розширеного Меню Настройок.

- Для переходу від однієї настройки до іншої, прокручуйте  $\overline{1}$  aбо  $\overline{1}$ .  $\ddotmark$
- Для вибору настройки натисніть $\bigcap$ .  $\ast$
- Для повернення до попереднього вікна натисніть  $\bigodot$ ۰

# **Режим перегляду зображень**

### *Яскравість*

Дозволяє встановити яскравість дисплея.

### *Слайд-шоу*

Запуск режиму слайд-шоу.

### *Установка часу*

Дозволяє встановити проміжок часу між змінами зображення в режимі слайд-шоу.

### *Зміна масштабу*

Дозволяє збільшити зображення (крупний план і дрібний план).

Коли зображення збільшене, використовуйте джойстик для прокрутки по зображенню, що переглядається (натискайте $\circledD$ ,  $\circledD$ ,  $\ominus$ ,  $\ominus$ ).  $\,{}^*$ 

### *Поворот*

Дозволяє повернути зображення.

### *Режим Перегляду*

Встановіть орієнтацію плеєра під час перегляду зображень.

- Горизонтальна: тримайте плеєр горизонтально (альбомна орієнтація). У цьому режимі змінюється призначення кнопок управління.  $\,{}^*$
- Авто: тримайте плеєр вертикально (книжкова орієнтація).  $\,{}^*$

# **Режим перегляду фільмів**

Дозволяє переглядати список відеофайлів (AVI) і відтворювати їх.

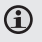

*Ваш плеєр підтримує файли AVI, закодовані за допомогою Xvid розміром 320 х 240 і 30 кадрів/сек.* 

*За детальною інформацією про перетворення відеофайлів, будь ласка, зверніться до розділу «Перетворення відео».*

*За детальною інформацією про те, як завантажити відеофайли на ваш плеєр, будь ласка, зверніться до розділу «Завантаження файлів».*

### **Управління переглядом списку відеофайлів**

Коли ви виберете режим перегляду фільмів з Головного меню, з'явиться вікно браузера фільмів.

Для входу в режим перегляду фільмів виберіть

і підтвердьте пункт MOVIE (Фільм) в Головному меню. Відкриється вікно браузера фільмів.

Використовуйте браузер фільмів для пошуку всіх директорій з фільмами і відеофайлами, що зберігаються в пам'яті вашого плеєра.

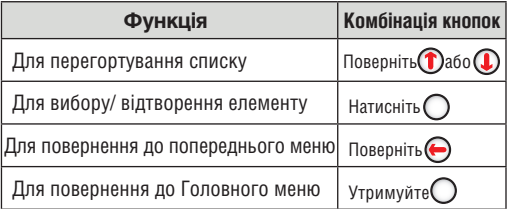

### **Управління в режимі Перегляду фільмів**

Під час відтворення відеофайла тримаєте плеєр горизонтально (альбомна орієнтація). Відповідно зміниться призначення кнопок управління.

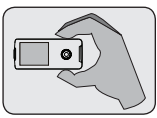

Під час перегляду використовуйте наступні кнопки:

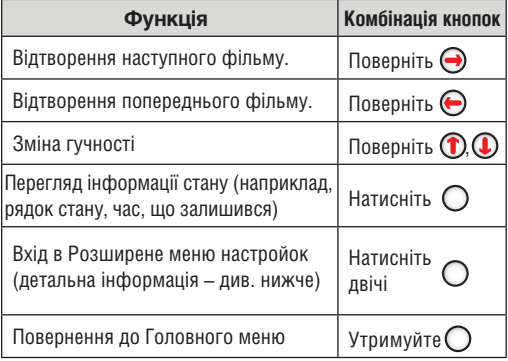

#### *Розширене меню настройок*

Для входу в Розширене меню настройок з вікна Програвача натисніть на джойстик.

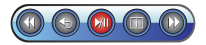

- Для переходу від однієї функції до іншої, прокручуйте  $\Theta$ або $\Theta$ .  $\ddag$
- Для вибору функції натисніть  $\bigcap$ .  $\ddag$

# **Режим перегляду фільмів**

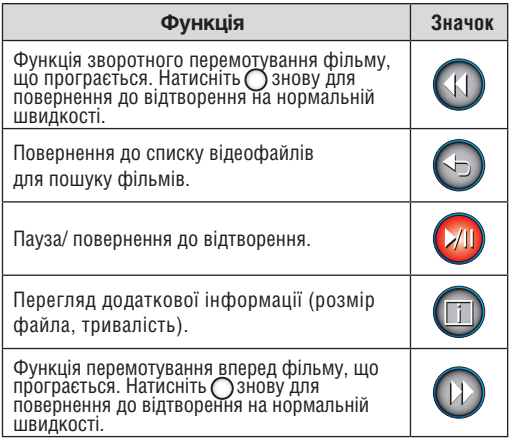

#### *Дозволяє вам прослуховувати FМрадіостанції.*

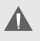

*Для прослуховування радіо вам знадобиться приєднати до плеєра навушники; ваш плеєр використовує дріт від навушників в якості антени.*

### **Управління прослуховуванням радіо**

Коли ви оберете пункт FM RADIO (FM-радіо) в Головному меню, відкриється вікно настройки радіостанцій. Ви можете самі встановити радіостанції, зробивши це вручну, або прослуховувати заздалегідь задані станції.

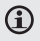

*Виберіть режим сканування (настройки) з Меню Швидких Настройок.*

⋀

*Для прослуховування заздалегідь заданих станцій вам необхідно зберегти попередньо налаштовані станції. Детальна інформація – див. нижче розділ Меню Швидких Настройок.*

У режимі настройки радіостанцій доступні наступні функції:

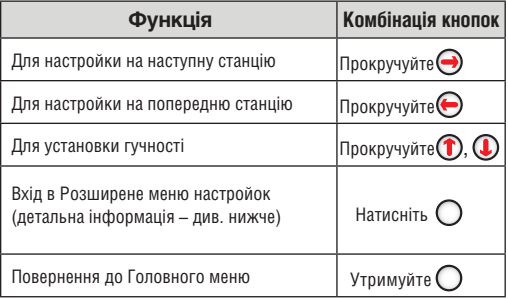

### *Розширені настройки*

Для входу в Розширене меню настройок з вікна настройки радіостанцій натисніть на джойстик.

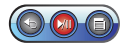

Для переходу від однієї функції до іншої, прокручуйте  $\bigodot$ або $\bigodot$ .  $\ast$ 

Для вибору функції натисніть $\bigcap$ .  $\ast$ 

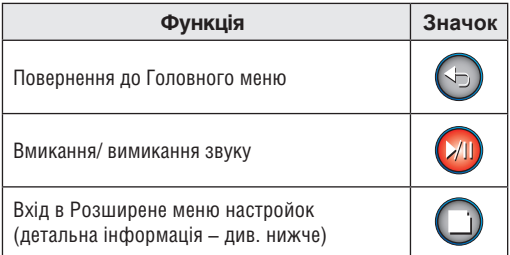

#### *Розширене меню настройок*

Увійдіть до Меню Швидких Настройок з Розширеного меню настройок.

- Для перегортування доступних настройок прокручуйте  $\bigcirc$ ,  $\bigcirc$ , ۰
- Для вибору настройки натисніть  $\bigcirc$ . ✦
- Для повернення до попереднього вікна поверніть  $\left( \rightarrow \right)$  $\ddotmark$

### *Додати/ видалити станцію*

Функція дозволяє додати/ видалити радіостанцію, що програється, в списку збережених радіостанцій.

### **Режим прослуховування радіо**

### *Збережені станції*

Прогляньте список збережених радіостанцій. Виберіть збережену станцію зі списку для того, щоб налаштуватися на неї.

*Режим пошуку радіостанцій* Встановіть режим Пошуку, Ручної настройки або режим Збережених радіостанцій.

- Пошук: автопошук подальшої доступної радіостанції в межах дальності прийому.  $\ast$
- Ручна настройка: налаштуйте радіостанції вручну з інтервалом 10 Мгц.  $\ddag$
- Збережені радіостанції: налаштуйтеся на одну зі збережених радіостанцій. Для використання цього режиму вам необхідно спочатку зберегти попередньо в становлені радіостанції.  $\ddag$

### *Чутливість*

Дозволяє встановити чутливість функції автопошуку.

### *Автопошук*

Дозволяє зловити всі радіостанції в межах дальності прийому. Плеєр автоматично проведе пошук і збереження всіх частот з сигналом передачі в список збережених радіостанцій.

*Функція автопошуку перезапише всі раніше збережені*  ◭ *радіостанції.*

### *Зона дії*

Дозволяє встановити зону дії (США/СВІТ, Європа/інші, Японія).

#### *Дозволяє читати текстові файли (TXT), завантажені на ваш плеєр.*

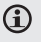

За детальною інформацією про те, як завантажити текстові файли на ваш плеєр, будь ласка, зверніться до розділу «Завантаження файлів».

### **Управління браузером електронних книг**

Коли ви вибираєте режим E-BOOKS (Електронні книги) з Головного меню, відкривається вікно браузера електронних книг. Це дозволяє знайти текстові файли, збережені в пам'яті вашого плеєра.

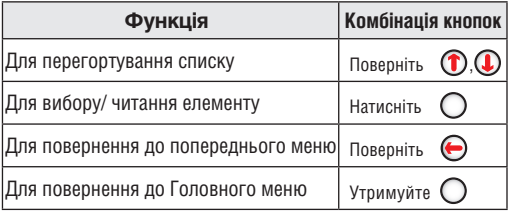

### **Управління програмою читання електронних книг**

Для читання тексту, виберіть файл зі списку і натисніть для початку читання.

У режимі читання електронних книг доступні наступні функції:

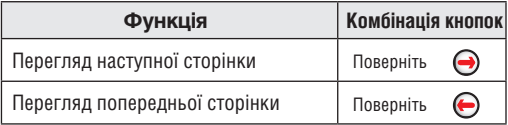

### **Режим читання електронних книг**

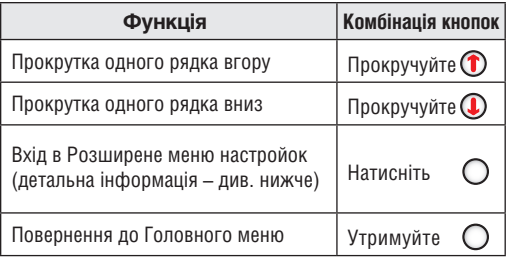

### *Розширені настройки*

Для входу в Розширене меню настройок з вікна настройки радіостанцій натисніть на джойстик.

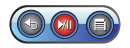

- Для переходу від однієї функції до іншої, прокручуйте  $\bigodot$ або $\bigodot$ .  $\,{}^*$
- Для вибору функції натисніть  $\bigcap$ .  $\,{}^*$

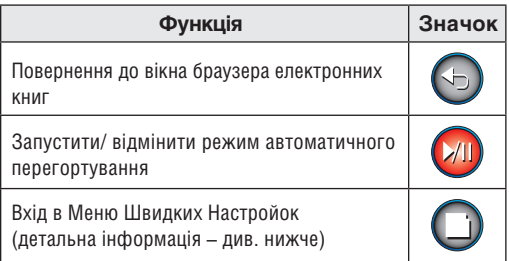

### *Меню Швидких Настройок*

Увійдіть до Меню Швидких Настройок з Розширеного меню настройок.

- Для перегортування доступних настройок прокручуйте  $(\mathbf{D}, \mathbf{D})$ .  $\ddotmark$
- Для вибору настройки натисніть $\bigcap$ ۰
- Для повернення до попереднього вікна поверніть  $\bigodot$  $\ddotmark$

#### *Закладки*

Відкрийте цю функцію для переходу до закладки або для її видалення.

### *Збереження закладок*

Збережіть поточний фрагмент як закладку. На екрані з'явиться напис «Закладка збережена».

#### *Режим автоматичного перегортування сторінок*

Дозволяє встановити тривалість між посторінковими переходами в режимі автоматичного перегортування сторінок.

# **Режим оглядача**

#### **Дозволяє переглядати всі директорії і файли, що містяться в пам'яті вашого плеєра.**

Для входу в режим оглядача виберіть пункт EXPLORER (Оглядач) з Головного меню.

Якщо вибрано і запущено файл, що підтримується, то він буде відкритий відповідною програмою.

- Режим відтворення музичних файлів: MP3, WMA.  $\ddotmark$
- Режим перегляду відео: AVI.  $\ddotmark$
- Режим перегляду зображень: JPEG.  $\ddotmark$
- Режим читання електронних книг: TXT.  $\ddotmark$

### **Управління браузером**

Коли ви вибираєте режим оглядача з Головного меню, відривається вікно оглядача. З його допомогою ви можете знайти і відтворити будьякий файл, що підтримується, збережений в пам'яті плеєра.

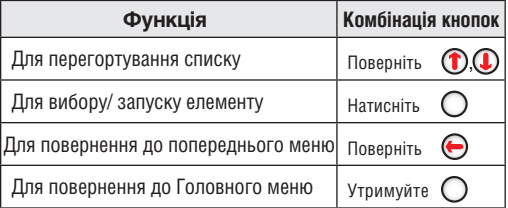

### *Для входу в режим настройок виберіть пункт SETUP (Настройки) в Головному меню.*

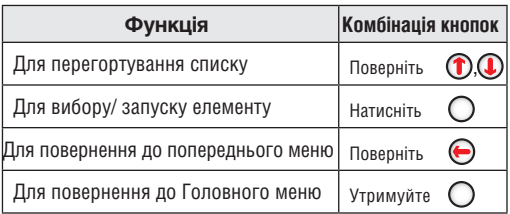

Доступні наступні опції. Деякі з них можуть бути встановлені з Меню Швидких Настройок.

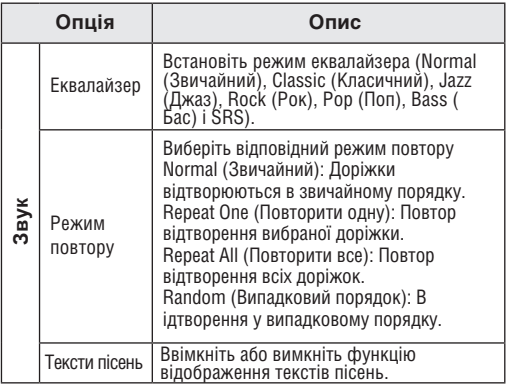

# **Режим настройок**

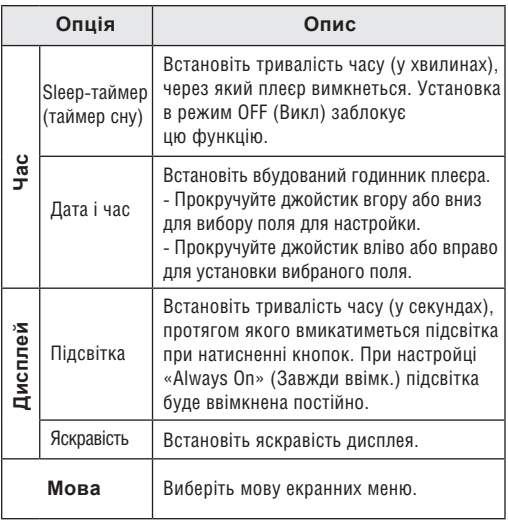

# **Режим настройок**

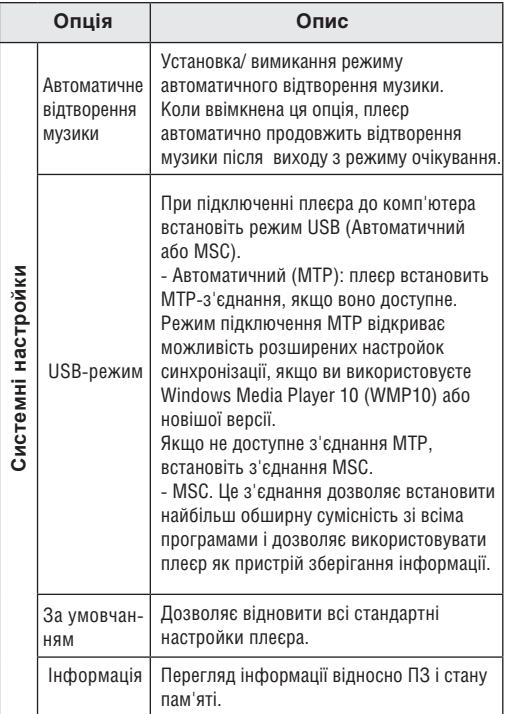

Приєднайте ваш плеєр до комп'ютера за допомогою USB-кабелю з комплекту для забезпечення:

- завантаження файлів на ваш плеєр  $\ddotmark$
- виконання основного управління файлами  $\ddag$

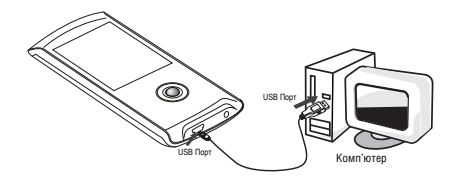

### **Підключення до комп'ютера**

Підключіть ваш плеєр до комп'ютера за допомогою USB-кабелю з комплекту. Під час підключення:

- Ваш плеєр буде розпізнаний як «Знімний диск» при відкритті директорії «Мій комп'ютер».  $\,{}^*$
- Пройде декілька хвилин, перш ніж Windows розпізнає пристрій при першому з'єднанні – це залежить від конфігурації устаткування.  $\ddag$

*Якщо на вашому комп'ютері встановлена Windows 98 SE,*  вам може знадобитися завантажити *і встановити USB-драйвер*, який можна знайти на сайті компанії Ergo: www.ergo-ua.com.

Високошвидкісне з'єднання USB спрощує процес обміну музичними, відео, фото і текстовими файлами (або будь якою іншою інформацією) між плеєром і комп'ютером. Просто використовуйте плеєр так, як би ви використову вали дискету із застосуванням основних операційних команд.

Якщо вам необхідна детальніша інформація про передачу файлів, будь ласка, зверніться до посібника вашої операційної системи або вікна допомоги на екрані.

▲ *Не від'єднуйте і ніяким іншим чином не переривайте зв'язок між плеєром і комп'ютером під час передачі файлів – це може завдати шкоди або зіпсувати ПЗ плеєра або деякі з ваших файлів.*

#### *Microsoft Windows*

- Двічі клацніть на позначці «Мій комп'ютер» на вашому робочому столі, а потім двічі клацніть на іконці плеєра («Знімний диск»). 1.
- Перетягніть файли для передачі на іконку «Знімний диск», що символізує ваш плеєр, і відпустіть кнопку миші. 2.
	- Також ви можете передавати файли з пам'яті плеєра на ваш комп'ютер. ✧

### *Macintosh OS X*

- Відкрийте вікно пошуку. Розмістіть файли, які ви б хотіли завантажити. Виберіть файли/ директорії за допомогою миші і натисніть APPLE-С (копіювати) на клавіатурі. 1.
- Натисніть на позначку знімного диска, розташовану в лівому нижньому кутку вікна пошуку. Комп'ютер відобразить всі файли і директорії, збережені в пам'яті плеєра. 2.
- Натисніть APPLE-V (вставити) на клавіатурі для передачі файлів, які ви вибрали в Кроці 1, на ваш плеєр. 3.

### **Відключення від комп'ютера**

Щоб уникнути втрати інформації або спотворення файлів/ програм, відключіть плеєр, як показано нижче, або відповідно до специфіки вашої операційної системи.

#### *Microsoft Windows*

Двічі клацніть на зеленій стрілці на панелі завдань, розташованій в лівому нижньому кутку екрана (безпечне виймання). 1.

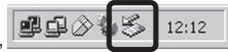

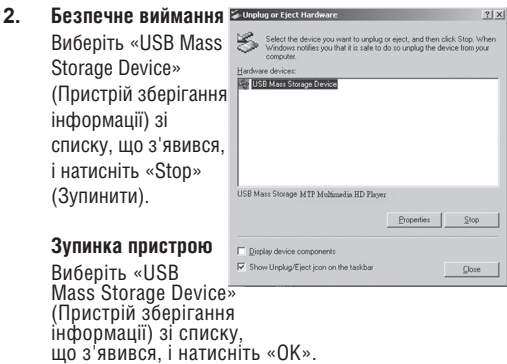

Коли з'явиться вікно «Безпечне виймання», натисніть ОК і від'єднайте USB-кабель від плеєра і комп'ютера. 3.

### *Macintosh OS X*

З лівого боку вікна пошуку знайдіть відповідну позначку знімного диска. 1.

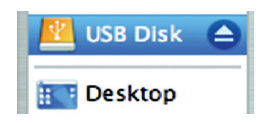

- Натисніть на значок «Eject» (Вийняти), розташований праворуч від іконки знімного диска. 2.
- Від'єднаєте USB-кабель від плеєра і комп'ютера. 3.

# **Перетворення відео**

Використовуйте програму для перетворення відео, надану на інсталяційному CD для створення відеофайлів, що відтворюються вашим плеєром.

Ваш плеєр підтримує XviD-закодовані файли AVI з наступними характеристиками:

роздільна здатність 320 х 240, 30 кадр/сек.  $\,{}^*$ 

*Програма для перетворення відео включена в комплектацію для вашої зручності, і сумісна тільки з операційною системою Windows. Існує багато інших програм для перетворення відео, які можна придбати або завантажити з Інтернету.*

*Оскільки дана програма є безкоштовною, на неї не розповсюджується гарантія, тривалістю, що допускається відповідним законом. Якщо інше не передбачене, власники авторського права і/або інші сторони надають програму як є, без гарантії, що також встановлює або припускає, містить, але не обмежує використання, гарантій товарної придатності і придатності, що маються на увазі, для приватного використання. Увесь ризик щодо якості і роботи програми лежить на вас. Якщо програма виявиться бракованою, ви переймаєте на себе всі витрати на сервіс, ремонт або виправлення.*

*У жодному випадку, за винятком передбачених діючим*  законом або угодою у письмовій формі з будь-ким *із власників авторського права, або будь-якими іншими сторонами, що змінюють і/або перепродають програму, як вказано вище, власники авторського права і/або інші сторони не відповідальні перед вами за збиток, враховуючи загальний, приватний, випадковий або викликаний збиток від використання або неможливості використання програми (що враховує, але не обмежує, втрату даних або їх спотворен ня, викликану вами або третіми особами або неможливістю програми функціонувати з будь-яким іншим програмним* 

*забезпеченням), навіть якщо власник авторського права або інша сторона заявляли про можливість подібного збитку.*

### **Установка**

#### *Мінімальні системні вимоги*

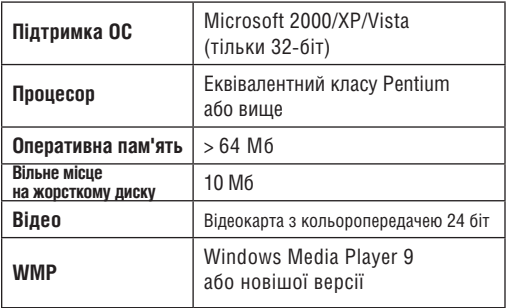

- Знайдіть файл програмної установки Мр3-плеєра на інсталяційному CD: setup.exe. 1.
- Подвійне клацання на значку файла запускає процес установки. 2.
- Для завершення установки виконуйте інструкції, що виникають на екрані. 3.

### **Програма для перетворення відео**

Для запуску програми виберіть Video Converter (Програма для перетворення відео) з початкового меню «Пуск».

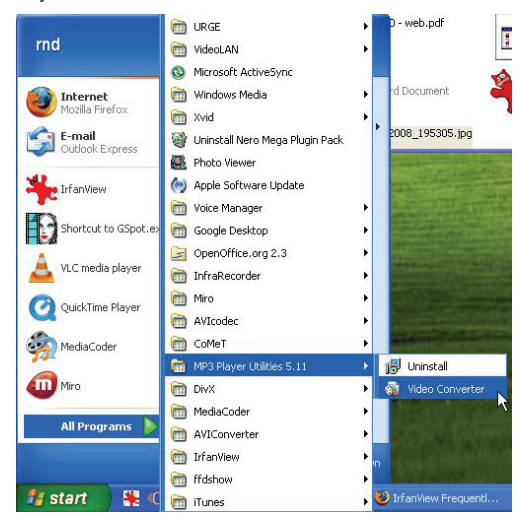

# **Перетворення відео**

Відкриється вікно додатку, показане нижче.

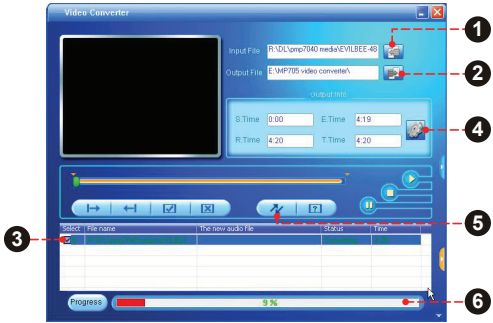

- Натисніть кнопку «Input File» (Початковий файл) для вибору початкового файла для перетворення. 1.
	- Початковий файл повинен мати один з наступних форматів: AVI, RM, RMVB, MPG, MPEG, MP4, ASF, WMV, DAT, або VOB. ✧
	- Повинні бути встановлені DIRECTX 9.0, Media Player 9.0 для підтримки всіх мультимедійних форматів. ✧
- Натисніть кнопку «Output File» (Вихідний файл) для вибору імені і місця розташування вихідного файла після перетворення. 2.
- Завдання перетворення буде поставлено в чергу. Повторіть кроки 1 і 2 для подальших додавань завдань перетворення файлів. 3.

# **Перетворення відео**

- Натисніть кнопку «Settings» (Настройки) для зміни параметрів перетворення. Не змінюйте ці настройки, якщо ви не знайомі з програмами перетворення відео. 4.
- Натисніть кнопку «Convert» (Провести перетворення) для перетворення всіх файлів, вказаних у черзі. 5.
- Рядок стану показує прогрес виконання завдання перетворення. Коли рядок стану досягне значення 100%, процес перетворення буде закінчений. 6.

# **Удосконалення ПЗ**

Періодично торгова марка ERGO випускає оновлення програмного забезпечення для поліпшення роботи плеєра і впровадження додаткових функцій. Будь ласка, перевіряйте наявність оновлень для вашого плеєра на сайті www.ergo-ua.com. У випадку, якщо ви помітили неправильну роботу плеєра, проведіть функцію форматування плеєра перед оновленням ПЗ.

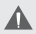

*Не переривайте процес оновлення – таким чином ви можете пошкодити плеєр або призвести його в стан непридатності.*

*Для отримання додаткової інформації див. документацію, прикріплену до файла оновлення.*

# **Застереження**

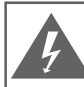

#### **Увага**

НЕ ВІДКРИВАТИ. ВІРОГІДНІСТЬ УРАЖЕННЯ СТРУМОМ.

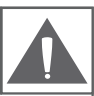

Увага: для уникнення ризику ураження електричним струмом або вогнем, не знімайте кришку (або задню панель) приладу. З питань ремонту звертайтеся лише до кваліфікованого фахівця.

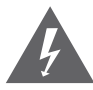

Трикутний значок блискавки зі стрілкою попереджає користувача про наявність неізольованої небезпечної напруги в межах корпусу продукту, якого може бути достатньо для виникнення ризику електрошоку.

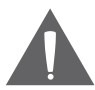

Трикутний значок зі знаком оклику попереджає про наявність важливих інструкцій з використання і обслуговування у відповідному посібнику, що додається.

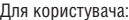

Нижче введіть серійний номер, який вказаний на зворотній стороні пристрою. Збережіть цю інформацію для подальшого використання.

Модель №

Серійний №

Попередження: Для запобігання небезпеці спалаху або шоку не піддавайте пристрій дії дощу або вологи. Усередині корпусу присутня небезпечно висока напруга. Не відкривайте корпус пристрою.

**Увага**: Для запобігання небезпеки ураження електричним струмом щільно і повністю вставляйте штекер пристрою в роз'єм розетки.

**Попередження**: ручна обробка кабелів даного пристрою піддасть вас дії свинцю, відомого як хімічний елемент, що викликає рак, природжені дефекти або іншу шкоду репродуктивного характеру. Мийте руки після ручної обробки.

*Захистіть ваш слух:*

Експерти не рекомендують постійно використовувати аудіоплеєр на високому рівні гучності. Постійна дія високої гучності може призвести до втрати слуху. Якщо ви відчуєте дзвін у вухах або помітите ослаблення слуху, припиніть використання пристрою і зверніться до лікаря.

- *Примітка:* Якщо пристрій раптово вимкнеться або перестане реагувати, може виникнути електростатичний розряд. В цьому випадку, будь ласка, виконайте наступні дії для відновлення нормальної роботи пристрою:
- Вимкніть пристрій шляхом натиснення вправо і утримування перемикача живлення (у позиції «выкл») протягом 15 секунд. •
- Ввімкніть прилад знову. •

#### *Notice:*

**SRS(O)** с зареєстрованою торговою маркою SRS Labs, Inc. SRS WOW технологія є запатентованою SRS Labs, Inc.

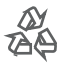

Для інформації щодо утилізації даного виробу або його частин зверніться до Вашого представника Electronics Industries Alliance. Докладніше дивіться на сайті www.eiae.org.

# **В Застереження**

#### **Заява FCC:**

Даний пристрій відповідає Частині 15 правил FCC. Використання можливе за наступних умов:

(1) Даний пристрій не викликає шкідливих перешкод, і

(2) Даний пристрій допускає наявність будь-яких перешкод, включаючи і ті, які можуть викликати неправильну роботу пристрою.

**Примітка:** даний пристрій був протестований і відповідає обмеженням класу В цифрових пристроїв згідно Частини 15 правил FCC. Ці обмеження створені для забезпечення розумного захисту від шкідливих перешкод в житлових спорудах. Пристрій генерує, використовує і може випромінювати радіочастоти і, якщо він не встановлений і використовується відповідно до інструкцій, може викликати неприпустимі перешкоди в радіозв'язку. В цілому, немає гарантії, що цього не відбудеться при стандартній установці. У випадку, якщо пристрій викликає неприпустимі перешкоди у радіозв'язку, які можуть бути викликані вмиканням і вимиканням пристрою, користувач може спробувати усунути перешкоди за допомогою одного з нижченаведених способів:

- поверніть або перемістіть антену прийому
- збільште дистанцію між приладом і приймачем
- приєднайте прилад і приймач до розеток різних ланцюгів
- проконсультуйтеся у вашого дилера

Використовуйте екранований кабель, що відповідає обмеженням класу В підрозділу В Частини 15 правил FCC.

Не вносьте ніяких інших змін і модифікацій в роботу пристрою, не вказаних в даній інструкції. Інакше можливе припинення використання пристрою.

1. Прочитайте інструкцію: всі розділи даного посібника необхідно прочитати перед використанням пристрою.

2. Зберігайте інструкцію: в майбутньому можуть знадобитися уточнення.

3. Слідуйте попередженням: всіх попереджень в даному посібнику необхідно дотримуватися.

4. Слідуйте всім інструкціям: всі операції і процедури виконуйте строго згідно приведених інструкцій.

5. Чищення: використовуйте тільки суху м'яку матерію для чищення пристрою, при цьому не забувайте перед цим відключати від живлення пристрій і у жодному випадку не використовуйте рідкі або аерозольні засоби.

6. Аксесуари: використовуйте тільки аксесуари з комплектації або вказані виробником. Використання інших аксесуарів може призвести до пошкоджень.

7. Вода і вологість: не використовуйте біля води (біля ванни, пральної машини, бойлера) у вологих приміщеннях або біля озер і річок.

8. Підставки: використовуйте тільки підставки, штативи, кронштейни, утримувачі і стійки, визначені виробником або що продаються разом з плеєром. Будь-яке кріплення продукту повинне бути здійснене згідно інструкцій виробника і з використанням приладів, рекомендованих виробником.

Переміщуйте сам плеєр або плеєр в підставці обережно. Різкі зупинки, рухи або нахили можуть призвести до помилок в роботі пристрою.

9. Вентиляція: не закривайте вентиляційні отвори на корпусі пристрою є

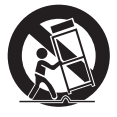

прорізи і отвори, призначені для вентиляції.

Встановлюйте пристрій так, щоб ці отвори не були заблоковані або накриті (зокрема при розміщенні на м'яких нерівних поверхнях , таких як дивани або ліжка; або при установці в закриті ніші без достатньої вентиляції). Не слід встановлювати пристрій у вбудовані конструкції, наприклад, етажерки або рамки, якщо при цьому не забезпечується належний рівень вентиляції або не виконуються інструкції виробника.

10. Електроживлення: даний продукт призначений для використання тільки в електромережах, що відповідають параметрам, які вказані в інформаційній табличці. При використанні живлення від батарейок або інших джерел дивіться даний посібник.

11. Заземлення і поляризація: продукт може йти в комплекті з поляризованим штекером (одне лезо товстіше за інше). Такий штекер може бути вставлений в розетку тільки однією стороною. Це зроблено для безпеки. Якщо штекер не вставляється, спробуйте його розвернути. Якщо ви не можете цього зробити, будь ласка, зверніться до фахівця для заміни штекера. Не ушкоджуйте захисне покриття розетки.

 12. Захист кабелю: стежте, щоб на шнур не наступали і не ставили на нього важкі предмети, приділяючи особливу увагу штекерам і дротам, зручному розташуванню розеток і точкам виходу кабелів з пристрою.

13. Захищений штекер: продукт може йти в комплекті зі штекером із захистом від перевантаження, що необхідно для безпеки. Дивіться інструкцію для заміни або зняття захисту. Якщо необхідна заміна даного штекера, переконайтеся, що вона проводиться кваліфікованим персоналом.

14. Заземлення зовнішньої антени: при використанні зовнішньої антени переконайтеся в наявності заземлення, яке дозволяє уникнути статичних наведених перешкод. Пункт 810 Національних правил Електрики ANS/NFPA 70 дає докладну інформацію про дротові і антенні системи, та вимоги до проводів і інших елементів заземлення.

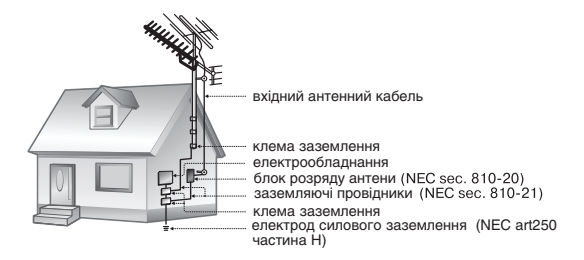

15. Гроза:

вимикайте пристрій під час грози або при тривалому простої пристрою. При цьому відключайте його від живлення і антени (або кабельного джерела). Це дозволить уникнути пошкоджень від грози або перепадів напруги.

16. Високовольтні лінії: зовнішні антени не повинні розташовуватися поблизу високовольтних ліній або інших схем високої напруги. При установці стежте за цим.

17. Перевантаження: уникайте перевантажень електричних розеток або подовжувачів. Це може призвести до пожежі або ураження електричним струмом.

18. Попадання всередину предметів або рідин: не допускайте попадання в отвори або роз'єми пристрою будь-яких предметів. Це може призвести до виходу з ладу устаткування або до ураження електричним струмом. Також це відноситься і до потрапляння всередину будь-якої рідини.

19. Сервісне обслуговування: не намагайтеся самостійно відкривати або ремонтувати даний пристрій. Звертайтеся в сервісний центр.

20. Пошкодження: одразу відключіть плеєр від електромережі і зверніться в сервісний центр, якщо: а) шнур живлення пошкоджений; б) рідина потрапила в пристрій; в) пристрій намок; г) пристрій працює некоректно (виникли ситуації, не описані в інструкції); д) пристрій впав і був пошкоджений – все це вказує на необхідність звернення до фахівців.

21. Заміна частин: при необхідності заміни будь-якої деталі переконайтеся, що нова деталь відповідає вимогам виробника. Використання не оригінальних частин може призвести до спалаху або ураження електричним струмом.

22. Перевірка працездатності: після звернення в сервісний центр обов'язково попросіть провести перевірку працездатності і безпеки пристрою.

23. Монтаж: плеєр може бути прикріплений на стіну або в стійку апаратури лише згідно рекомендаціям виробника. 24. Тепло: не встановлюйте пристрій біля джерел тепла таких як обігрівачі, печі та іншої апаратури (враховуючи підсилювачі).

### **Виявлення несправностей**

Якщо у вас виникли проблеми при використанні даного пристрою, будь ласка, прочитайте інструкцію з усунення проблем, викладену нижче, або звіртеся з інформацією на веб-сайті компанії, вказаною в розділі Часті Питання, а також перевірте наявність оновлень вбудованого програмного забезпечення. Якщо інформація з цих джерел не допомагає усунути проблему, зверніться в тех. підтримку.

**Email** info@ergo-ua.com

**Веб-сайт** www.ergo-ua.com

**Телефон** 8-800-501-64-30 (безкоштовно з усіх стаціонарних телефонів по Україні)

#### *Плеєр не вмикається*

- Переконайтеся, що плеєр повністю заряджений. Спробуйте поставити плеєр на зарядку на ніч (8 годин).  $\ddag$
- Перезавантажте плеєр (використовуйте скріпку для акуратного натиснення кнопки перезавантаження, яка розташована на задній стороні плеєра) і спробуйте ввімкнути його знову.  $\,{}^*$

#### *Не працюють кнопки*

### **Виявлення несправностей**

- Переконайтеся, чи не ввімкнена функція блокування.  $\ddotmark$
- Перезавантажте плеєр (використовуйте скріпку для акуратного натиснення кнопки перезавантаження, я ка розташована на задній стороні плеєра) і спробуйте ввімкнути його знову.  $\ddotmark$

#### *Не вдається завантажити файли на плеєр.*

- Переконайтеся, що на комп'ютері встановлена операційна система, яка підтримується.  $\ast$
- При використанні USB-кабелю, переконайтеся, що кабель щільно приєднаний до плеєра і до комп'ютера, або спробуйте використовувати інший кабель.  $\,{}^*$
- Якщо ви під'єднали плеєр через USB-вставку, спробуйте приєднати плеєр безпосередньо до комп'ютера.  $\ast$
- Переконайтеся, що в плеєрі не переповнена пам'ять.  $\ddag$
- Переконайтеся, що відключений перемикач Hold.  $\ast$

### *При відтворенні відсутній звук.*

- Перевірте рівень гучності.  $\ddotmark$
- Переконайтеся, що штекер навушників щільно вставлений в роз'єм для навушників.  $\ddotmark$

### *Погана якість звуку.*

Спробуйте відтворити файл за допомогою комп'ютера. Якщо якість звуку залишається низькою, спробуйте перезавантажити файл або перезаписати його самостійно.  $\,{}^*$ 

- Переконайтеся, що бітова швидкість передачі даних не є занадто низькою. Чим вище бітова швидкість передачі даних файла, тим краща якість його звучання. Мінімальна рекомендована бітова швидкість передачі даних складає 128кб/с для МР3 і 96 кб/с для WMA.  $\ddotmark$
- Спробуйте зменшити гучність плеєра.  $\,{}^*$
- Переконайтеся, що штекер навушників щільно вставлений в роз'єм для навушників.  $\ddag$

### *Плеєр не відтворює музичний файл.*

- Переконайтеся, що формат файла сумісний з пристроєм.  $\ddotmark$
- Файл може бути захищений від копіювання і у вас більше немає прав для його відтворення. Якщо ви вважаєте, що це неполадка плеєра, будь ласка, зверніться в службу тех. підтримки, звідки ви завантажували файл. ۰

### *Порушення у відображенні шрифтів або щось не так з дисплеєм.*

- Переконайтеся, що в меню вибрана правильна установка мови ۰
- Перезавантажте плеєр (Використовуйте скріпку для акуратного натиснення кнопки перезавантаження, яка розташована на задній стороні плеєра) і спробуйте знову. ۰

### *Несправна робота плеєра.*

Перезавантажте плеєр (Використовуйте скріпку для акуратного натиснення кнопки перезавантаження, яка розташована на задній стороні плеєра) і спробуйте знову.  $\,{}^*$ 

## **Виявлення несправностей**

Спробуйте завантажити оновлення ПЗ плеєра. Будь ласка, за детальною інформацією зверніться до розділу «Удосконалення ПЗ» цієї інструкції.  $\ddotmark$ 

# **Технічні характеристики**

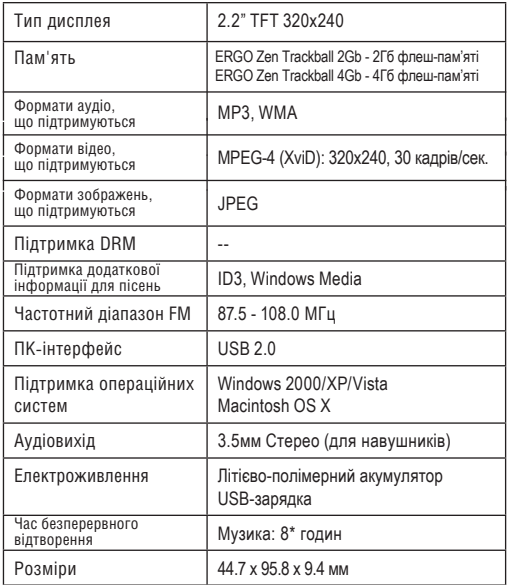

*Технічні характеристики та інструкції можуть змінюватися без попередження.*

*\* Час відтворення музики вказаний для відтворення Мр3 з бітовою швидкістю передачі даних файла 128 кб/с. Реальний час відтворення залежить від бітової швидкості передачі даних та інших чинників.*

# **Примітки**

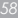

─

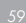

─

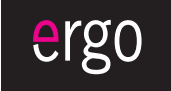

www.ergo-ua.com info@ergo-ua.com